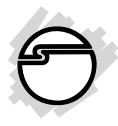

# **USB 3.0 SD Card Reader Quick Installation Guide**

## **Introduction**

The *USB 3.0 SD Card Reader* is the perfect choice for computer users looking for a flash memory card reader/writer that's easy to carry and supports SD and MMC flash memory cards.

## **Key Features and Benefits**

- Supports SuperSpeed USB 3.0 data transfer rate up to 5Gb/s
- Compliant with Universal Serial Bus 3.0 Specification
- Compliant with USB Mass Storage Class Specification

### **System Requirements**

- Notebook or desktop PC with an available USB port (USB 3.0 recommended)
- Windows® 7 (32-/64-bit) / Vista (32-/64 bit)  $\angle$  XP (32- $\angle$ 64-bit)

### **Package Contents**

- *USB 3.0 SD Card Reader*
- Quick installation guide

## **Layout**

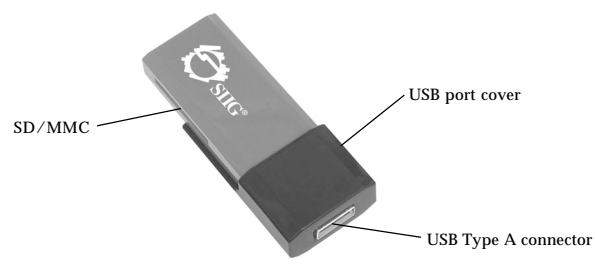

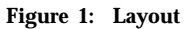

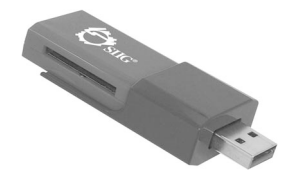

**Figure 2: Showing USB Type A connector**

**Note**: Slide down the USB port cover before using the card reader.

## **Installation**

**Important**: The *USB 3.0 SD Card Reader* only works at USB 3.0 speed when connected to a USB 3.0 controller. Otherwise it will work as a USB 2.0 or USB 1.1 card reader when connected to USB 2.0 or USB 1.1 controller respectively.

In order for the *USB 3.0 SD Card Reader* to work as a USB 3.0 card reader, the driver for your existing USB 3.0 host controller has to be properly installed. This card reader will automatically be detected and installed when connected to the USB 3.0 port.

- 1. Slide down the USB port cover.
- 2. Connect the card reader to a USB port of the computer.
- 3. The card reader is ready for use.

## **Inserting Memory Cards**

Make sure the gold pin of the memory card is aligned to the gold pin of the card reader and it is fully inserted.

# **Accessing Memory Card**

When the *USB 3.0 SD Card Reader* is successfully installed, two **Removable Disk** icons appear in **Computer** or **My Computer**. To access any one drive, double click the icon that corresponds to the memory card.

## **Windows 7**

**Removable Disk** icon does not appear in **Computer** after successfull installation. You need to insert a memory card into the card reader to see it. However, if you want all two disk icons to appear follow the directions below.

- 1. Click **Start** menu, then click **Control Panel**.
- 2. Change **Category** to **Small icons** under **View by**. It is located on the upper right side of your screen.
- 3. Double click **Folder Options**.
- 4. Click **View** tab.
- 5. Uncheck **Hide empty drives in the computer folder**, then click **OK**.

# **Removing Memory Card**

Memory card can be removed at any time. However, to prevent data loss, data corruption or memory card failure, **DO NOT** remove memory card while transferring data.

## **Unplugging the Card Reader**

Please follow the steps below to safely remove the *USB 3.0 SD Card Reader* from the computer.

#### **Windows 7 / Vista / XP**

- 1. Click the **Safely Remove Hardware** icon located in the taskbar by the system clock.
- 2. Click **Safely Remove USB Mass Storage Device...**.
- 3. When the **Safe To Remove Hardware** box pops up, the reader/writer can be removed.

#### **Blank Page**

# **Technical Support and Warranty**

**QUESTIONS?** SIIG's **Online Support** has answers! Simply visit our web site at *www.siig.com* and click **Support**. Our online support database is updated daily with new drivers and solutions. Answers to your questions could be just a few clicks away. You can also submit questions online and a technical support analyst will promptly respond.

SIIG offers a 5-year manufacturer warranty with this product. This warranty covers the original purchaser and guarantees the product to be free of any defects in materials or workmanship for five (5) years from the date of purchase of the product.

SIIG will, at our discretion, repair or replace (with an identical product or product having similar features and functionality) the product if defective in materials or workmanship. This warranty gives you specific legal rights, and you may also have other rights which vary from state to state. Please see our web site for more warranty details.

If you encounter any problems with this product, please follow the procedures below.

A) If it is within the store's return policy period, please return the product to the store where you purchased from.

B) If your purchase has passed the store's return policy period, please follow the steps below to have the product repaired or replaced.

**Step 1:** Submit your RMA request.

Go to **www.siig.com**, click **Support**, then **RMA** to submit a request to SIIG RMA or fax a request to 510-657-5962. Your RMA request will be processed, if the product is determined to be defective, an RMA number will be issued.

**Step 2:** After obtaining an RMA number, ship the product.

- Properly pack the product for shipping. All accessories that came with the original package must be included.
- Clearly write your RMA number on the top of the returned package. SIIG will refuse to accept any shipping package, and will not be responsible for a product returned without an RMA number posted on the outside of the shipping carton.
- You are responsible for the cost of shipping to SIIG. Ship the product to the following address:

**SIIG, Inc. 6078 Stewart Avenue Fremont, CA 94538-3152, USA RMA** #:

• SIIG will ship the repaired or replaced product via Ground in the U.S. and International Economy outside of the U.S. at no cost to the customer.

#### **About SIIG, Inc.**

Founded in 1985, SIIG, Inc. is a leading manufacturer of IT connectivity solutions (including Serial ATA and Ultra ATA Controllers, FireWire, USB, and legacy I/O adapters) that bridge the connection between Desktop/ Notebook systems and external peripherals. SIIG continues to grow by adding A/V and Digital Signage connectivity solutions to our extensive portfolio. SIIG products offer comprehensive user manuals, many user-friendly features, and are backed by an extensive manufacturer warranty. High quality control standards are evident by the overall ease of installation and compatibility of our products, as well as one of the lowest defective return rates in the industry. SIIG products can be found in computer retail stores, mail order catalogs, through major distributors, system integrators, and VARs in the Americas and the UK, and through e-commerce sites.

#### **PRODUCT NAME**

USB 3.0 SD Card Reader

FCC RULES: TESTED TO COMPLY WITH FCC PART 15, CLASS B OPERATING ENVIRONMENT: FOR HOME OR OFFICE USE

#### **FCC COMPLIANCE STATEMENT:**

This device complies with part 15 of the FCC Rules. Operation is subject to the following two conditions: (1) This device may not cause harmful interference, and (2) this device must accept any interference received, including interference that may cause undesired operation.

THE PARTY RESPONSIBLE FOR PRODUCT COMPLIANCE

SIIG, Inc. 6078 Stewart Avenue Fremont, CA 94538-3152, USA Phone: 510-657-8688

USB 3.0 SD Card Reader is a trademark of SIIG, Inc. SIIG and the SIIG logo are registered trademarks of SIIG, Inc. Microsoft and Windows are registered trademarks of Microsoft Corporation. All other names used in this publication are for identification only and may be trademarks of their respective owners.

June, 2011 Copyright © 2011 by SIIG, Inc. All rights reserved